# **КОНСТРУКТОР LEGO MINDSTORMS**

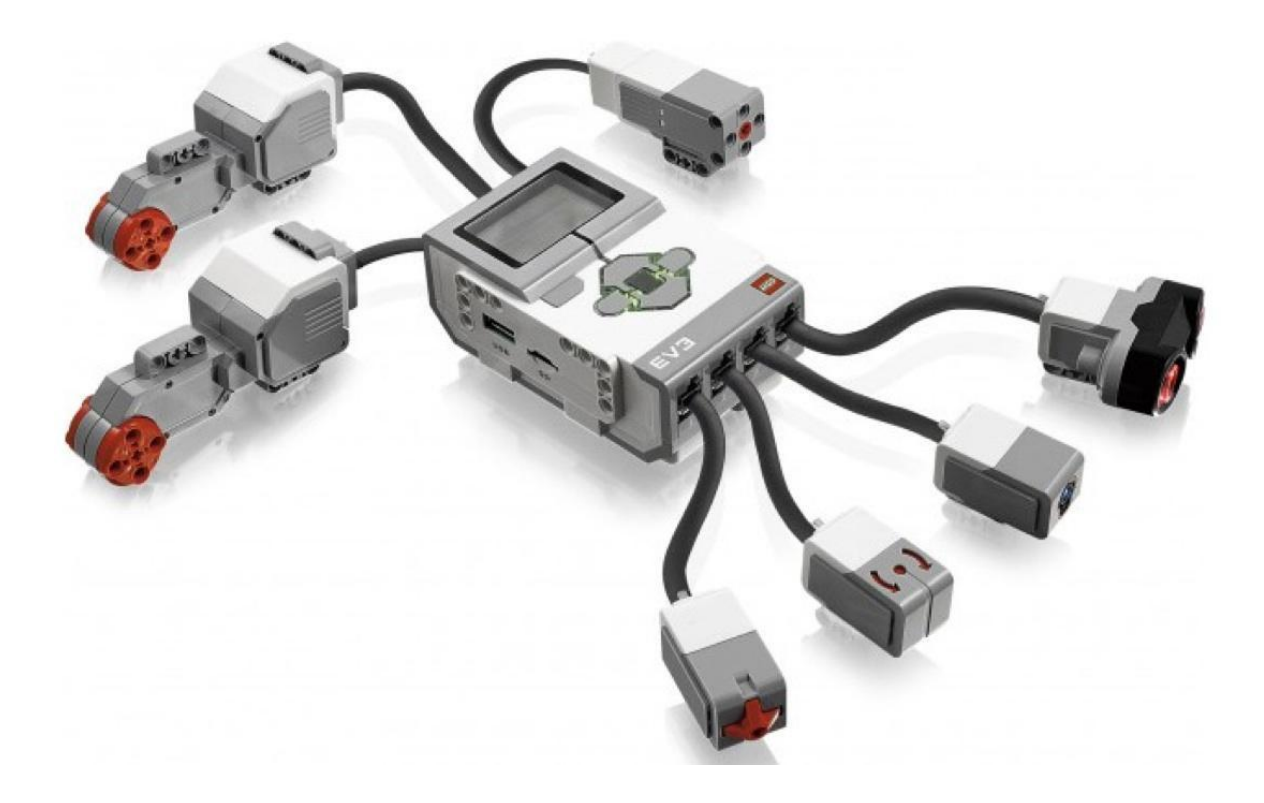

# **Электронные компоненты конструктора**

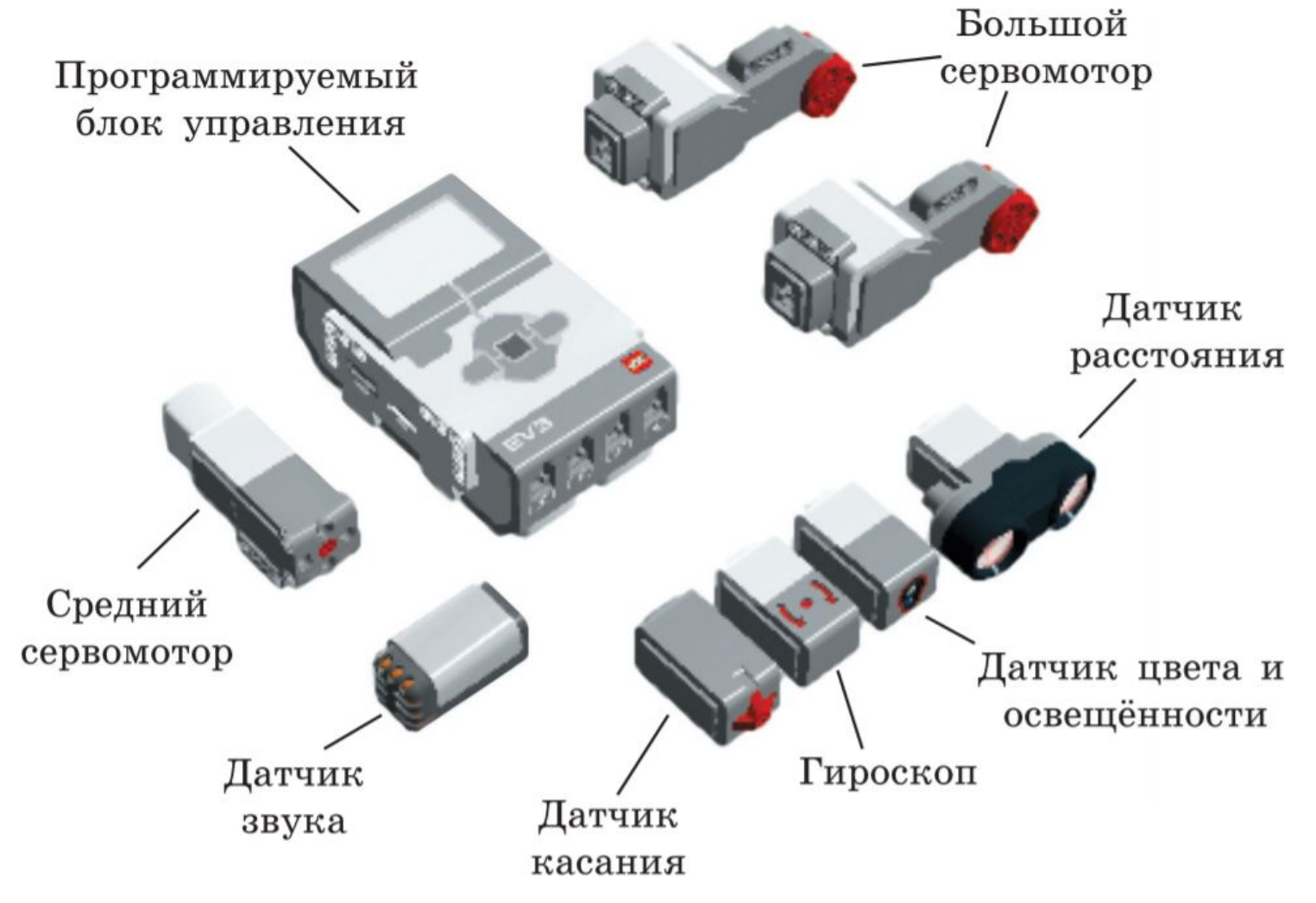

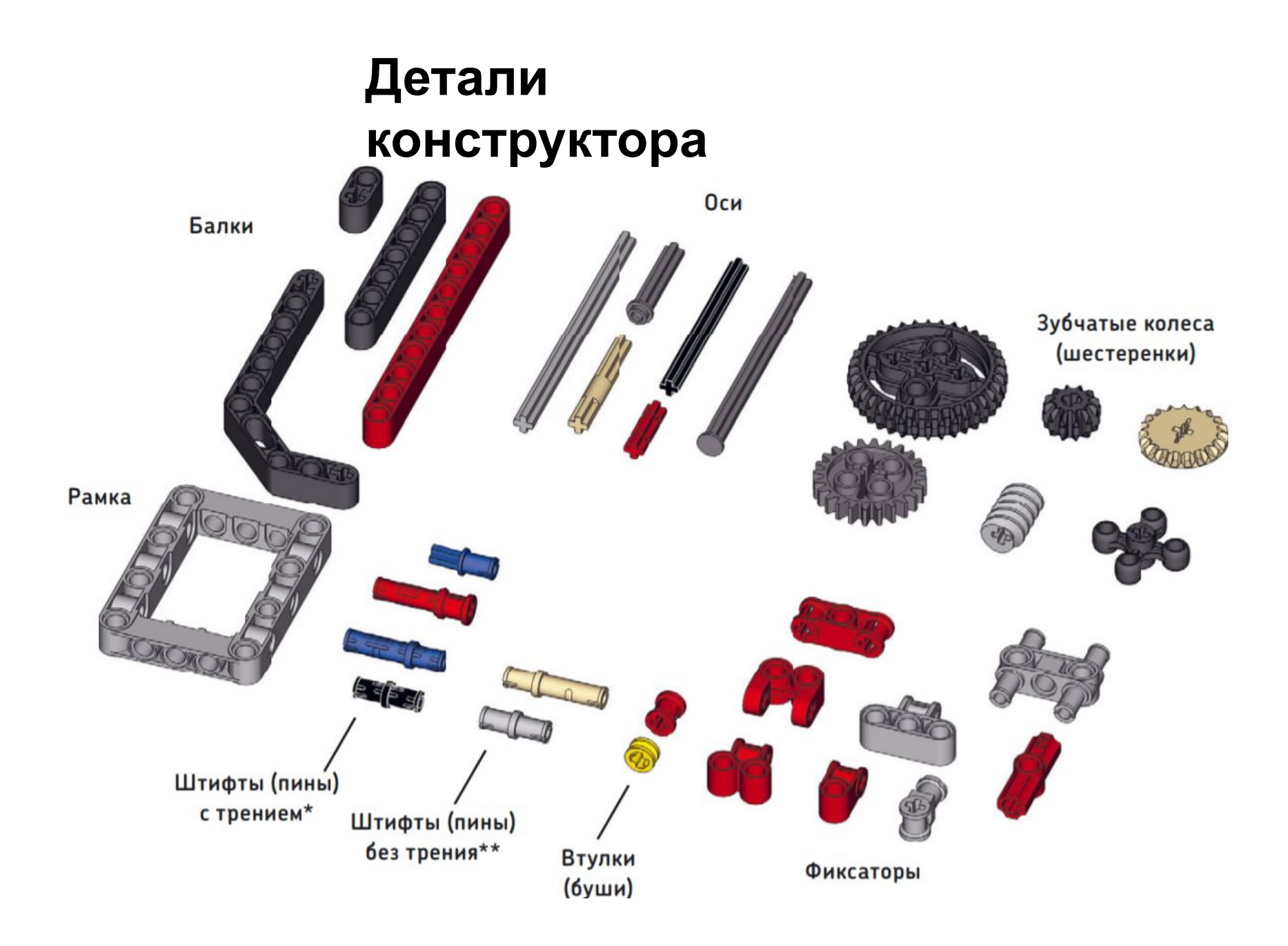

### **Блок программирования «Рулевое управление»**

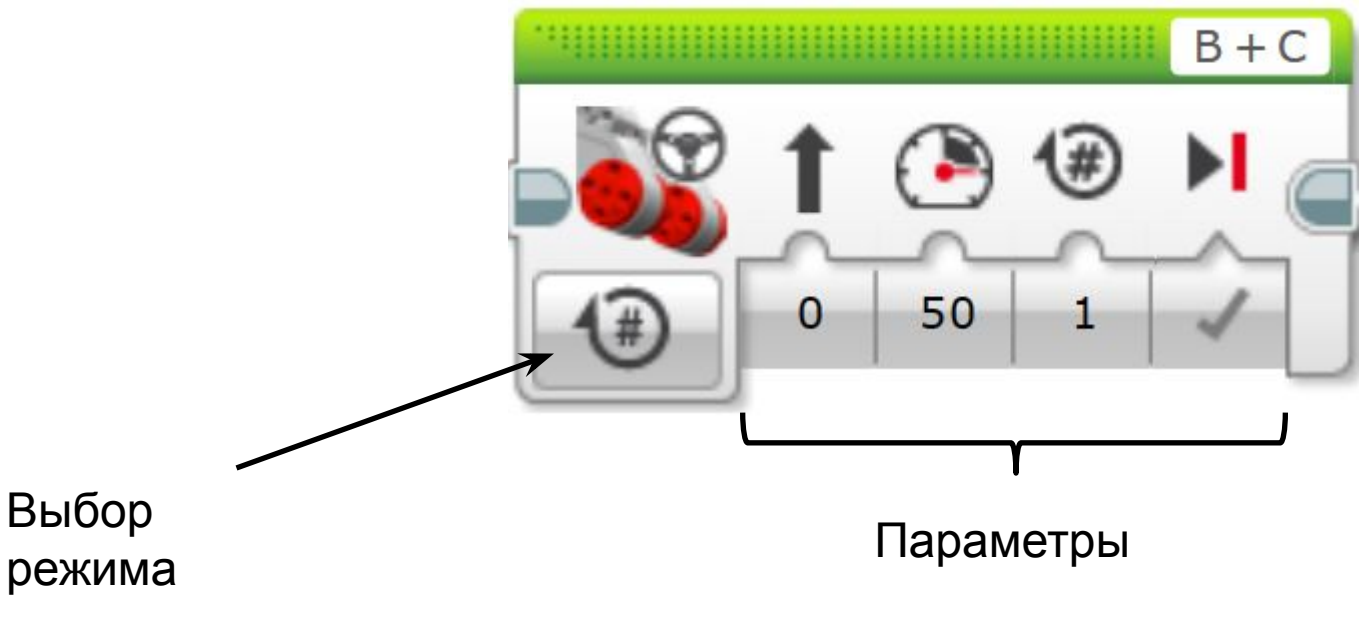

Режимы работы мотора:

- Включить (On)
- Выключить (Off)
- Включить на количество оборотов (On for Rotations)
- Включить на количество секунд (On for Seconds)
- Включить на количество градусов (On for Degrees)

# **Параметры режимов блока «Рулевое управление»**

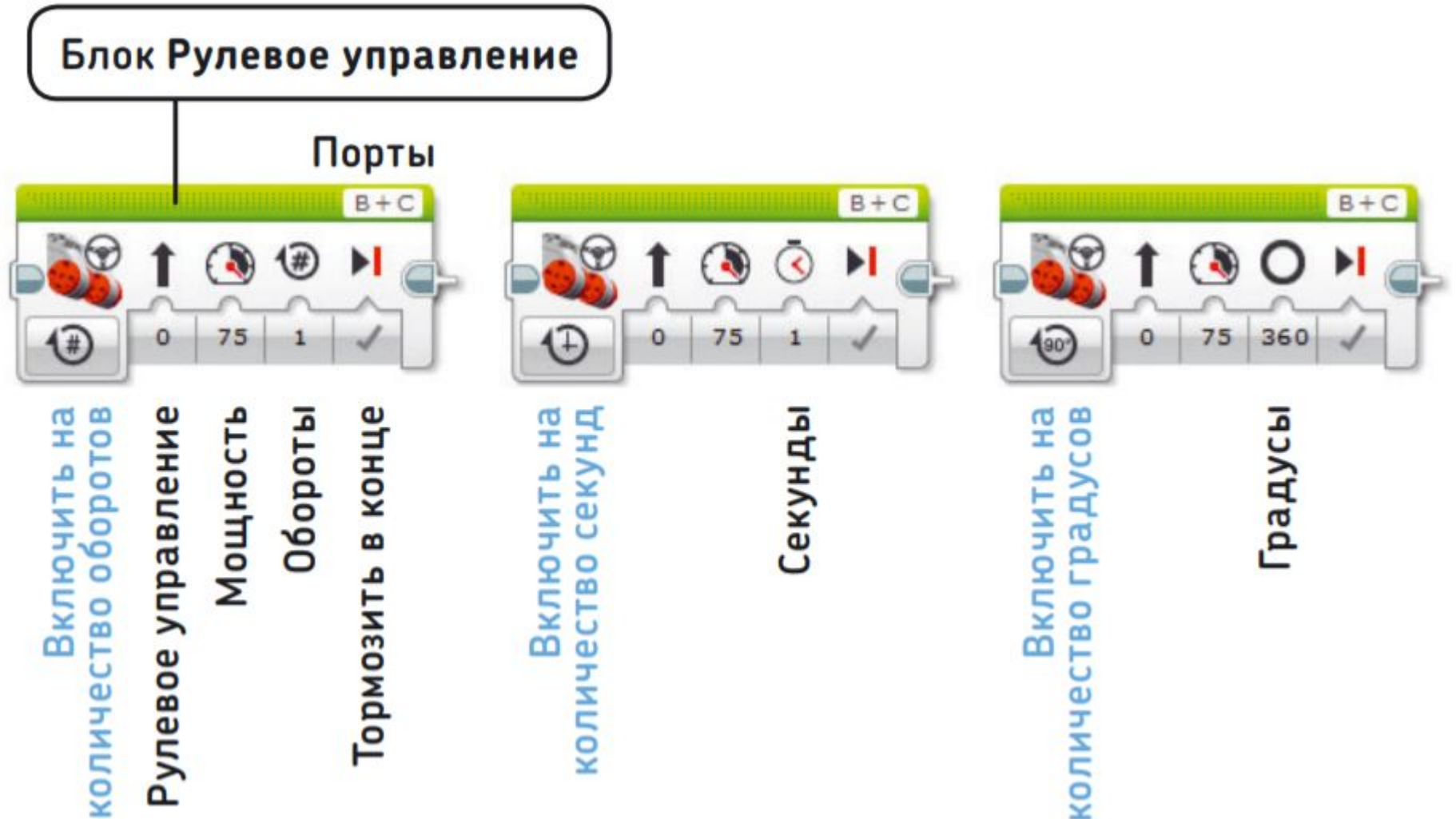

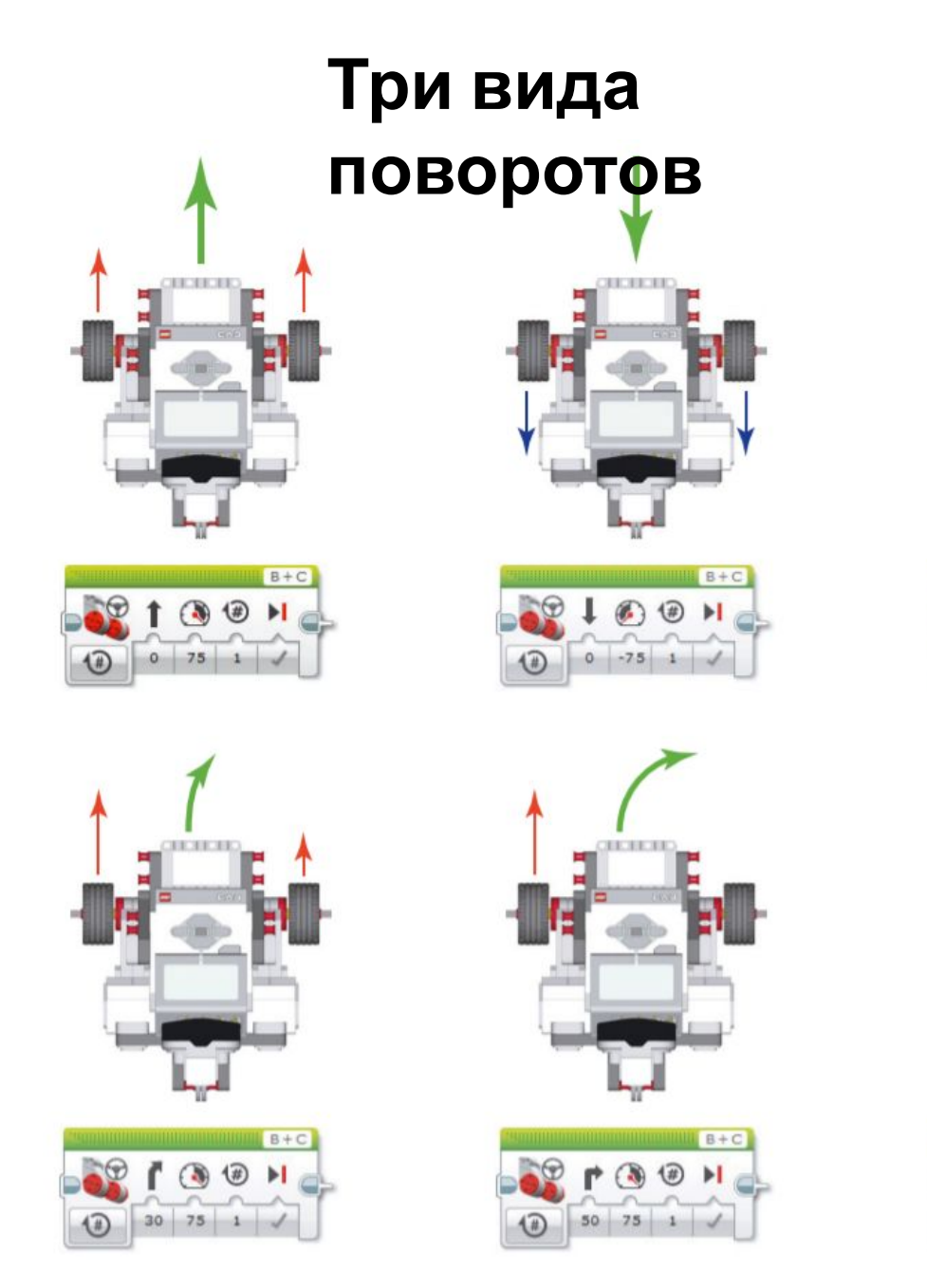

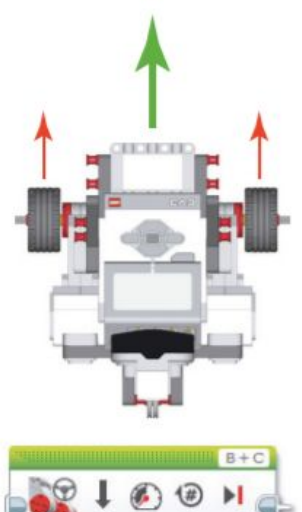

 $\circledR$ 

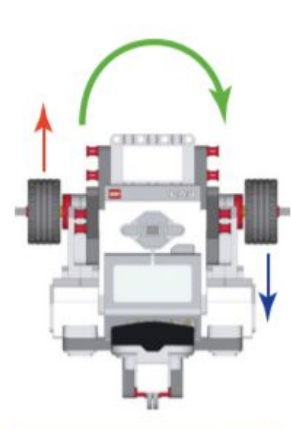

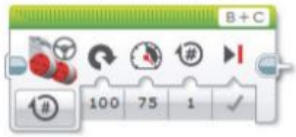

### **Практические**

#### **задания**

**1. Расстояние между двумя линиями 1 м. Робот начинает движение от одной линии и должен остановиться у другой. (режим «Количество оборотов») Затем разворачивается на месте и возвращается обратно. (режим «Количество секунд»). Используется «блок рулевое управление».**

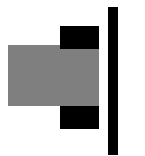

**2. Имеется линия длиной 50 см. Находясь в левом крае этой линии приводная платформа должна выполнить сперва разворот на месте, затем резкий поворот (крутится одно колесо) и в конце плавный поворот по кругу через правый край линии. Использовать блок «Рулевое управление».**

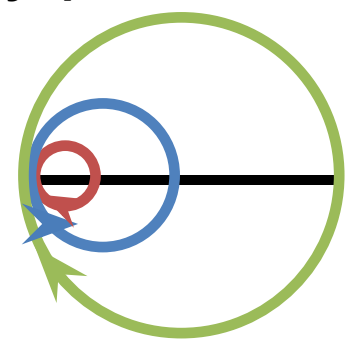

### **Практические задания**

**3. Имеется ограниченная двумя линиями криволинейная трасса шириной 25-30 см. Роботам необходимо пройти путь от старта до финиша не пересекая границ трассы как можно быстрее. Использовать блок «Рулевое управление».**

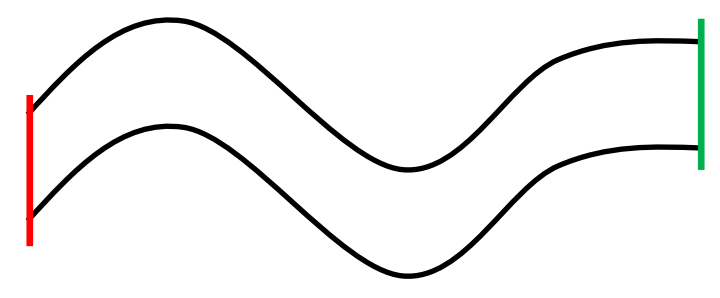

### **Блок «Независимое управление моторами»**

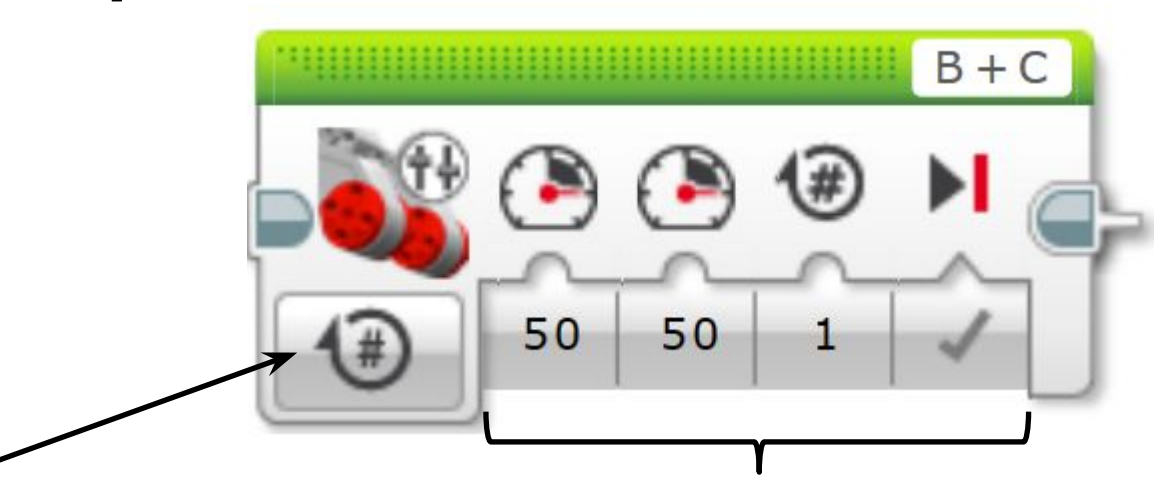

Выбор

Параметры

режима

Режимы работы мотора:

- Включить (On)
- Выключить (Off)
- Включить на количество оборотов (On for Rotations)
- Включить на количество секунд (On for Seconds)
- Включить на количество градусов (On for Degrees)

# **Блок программирования**

#### **«Цикл»**

Нажав и удерживая кнопку мыши, перетащите, чтобы изменить размеры блока

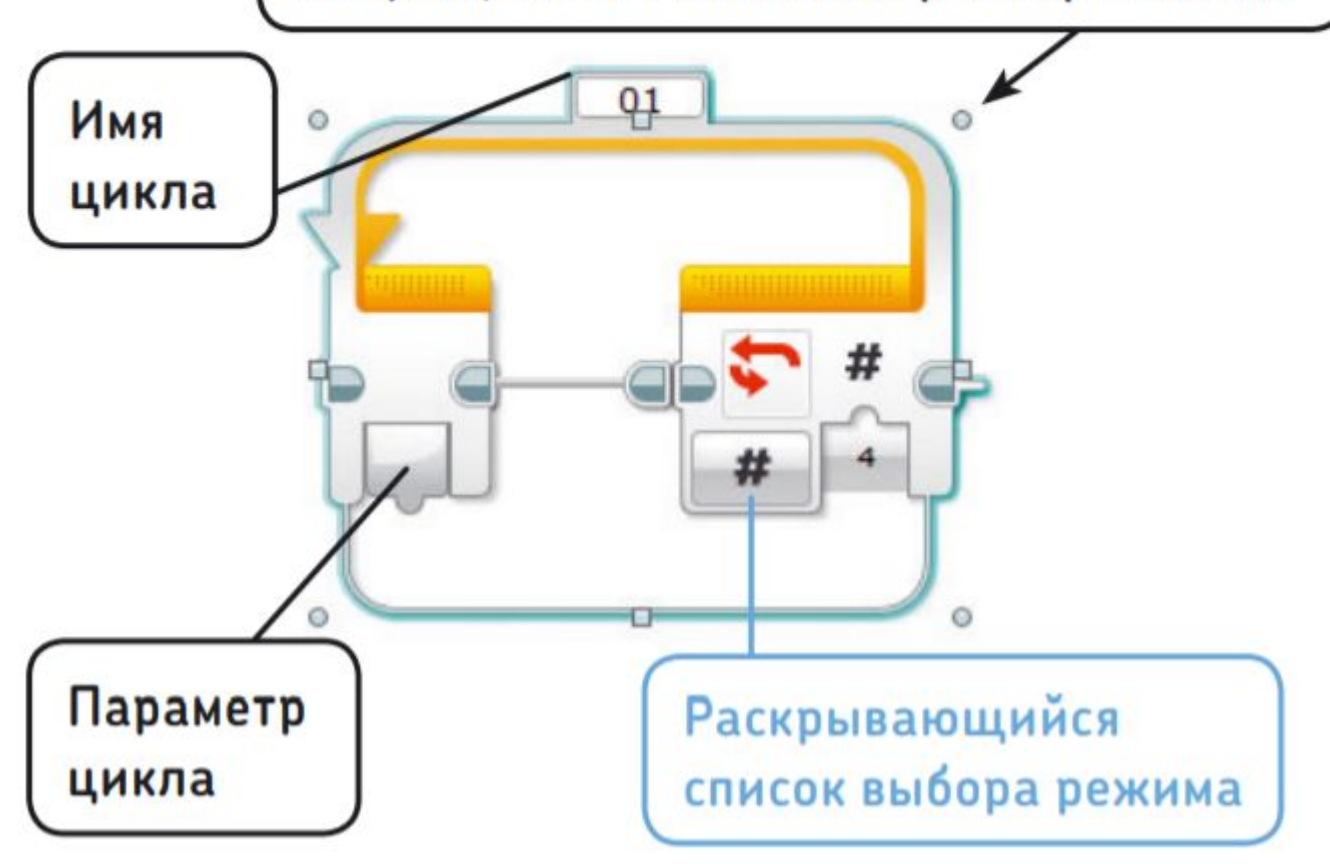

#### **Практические**

#### **задания**

**3. Изучаем геометрические фигуры. Рисуем круг, квадрат, треугольник. Сколько блоков понадобится для создания программы движения по кругу, квадрату, треугольнику? Используя блоки «Независимое управление моторами» и «Цикл» создаем программы.**

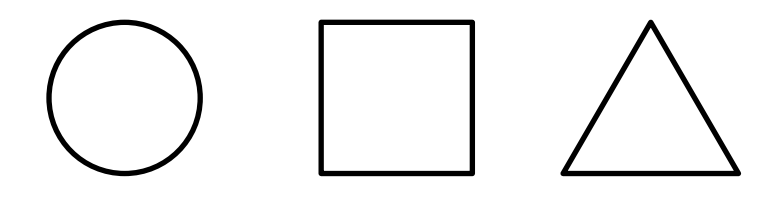

# **Блок «Звук»**

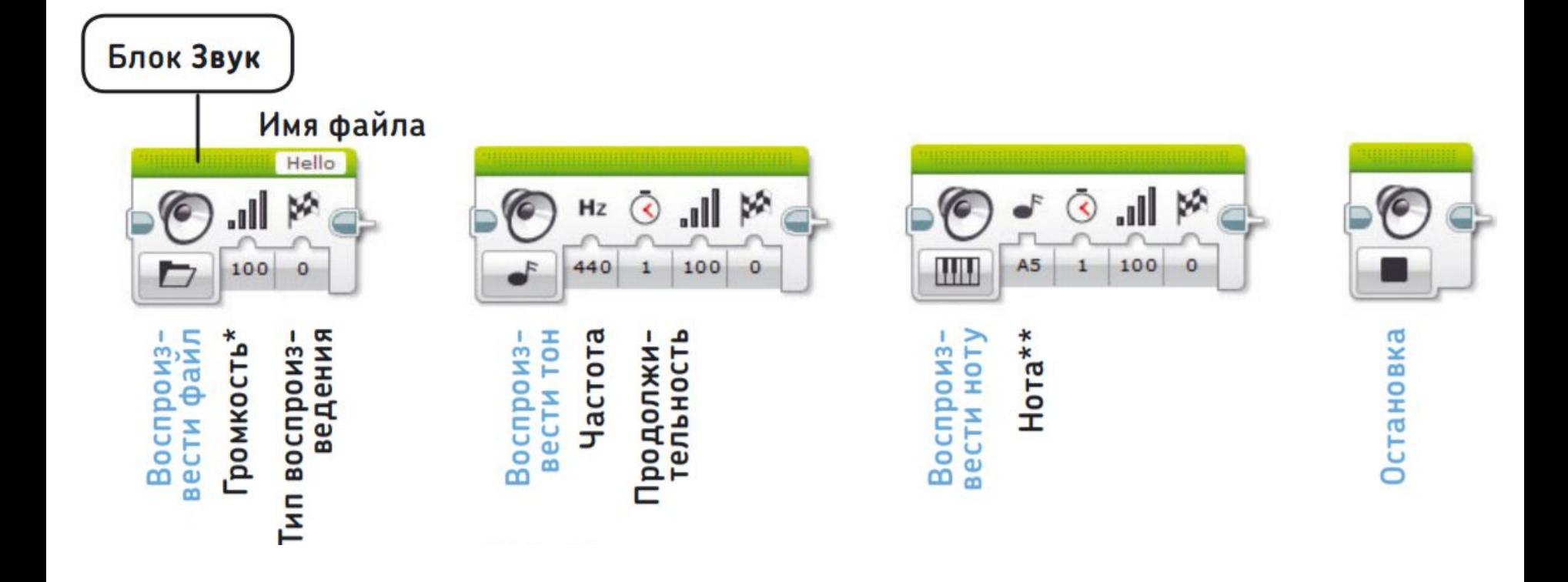

# **Блок «Экран»**

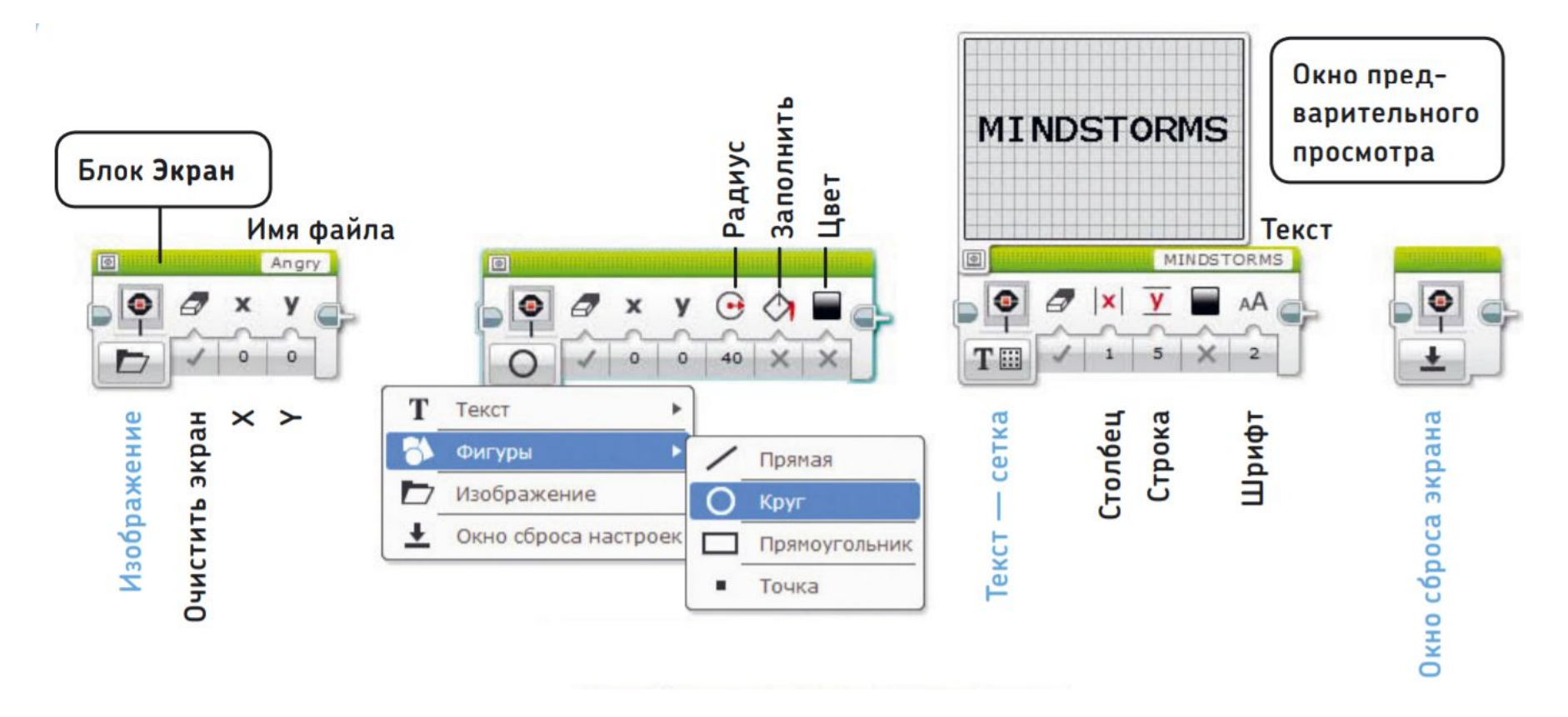

### **Блок «Состояние**

#### **модуля»**

Блок Индикатор состояния модуля

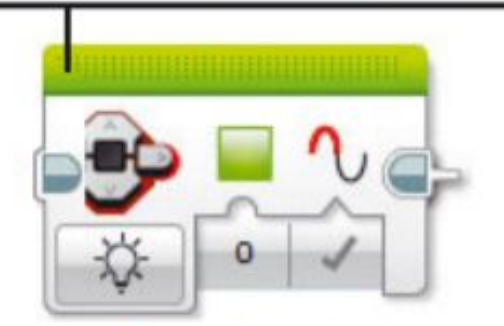

Цвет Импульсный

Включить

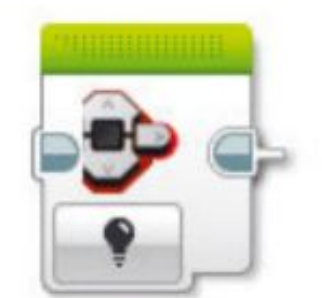

Выключит

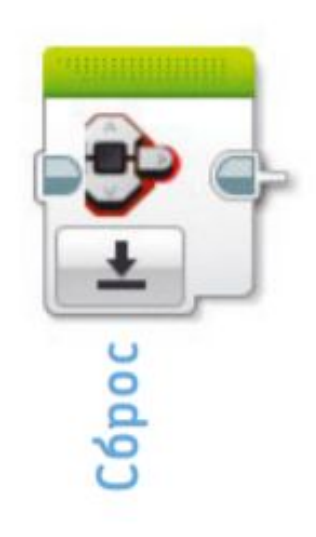